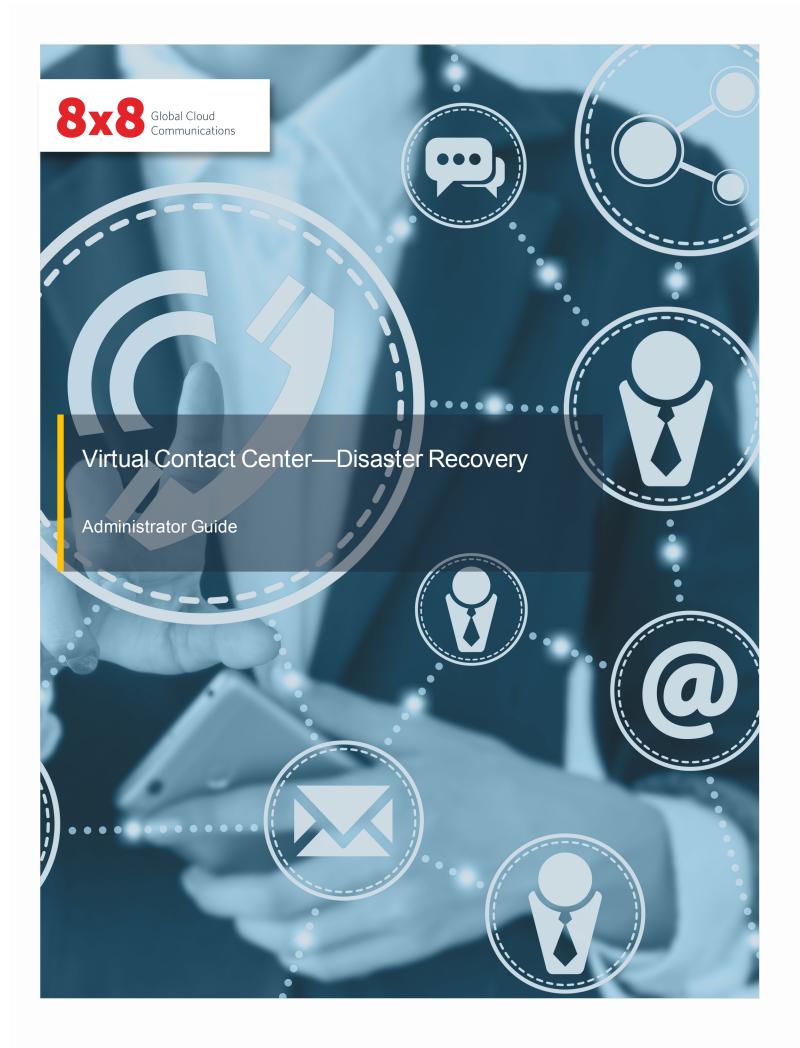

 $Copyright @ 2017, 8x8, Inc. \, All \, rights \, reserved.$ 

This document is provided for information purposes only and the contents hereof are subject to change without notice. This document is not warranted to be error-free, nor subject to any other warranties or conditions, whether expressed orally or implied in law, including implied warranties and conditions of merchantability or fitness for a particular purpose. We specifically disclaim any liability with respect to this document and no contractual obligations are formed either directly or indirectly by this document. This document may not be reproduced or transmitted in any form or by any means, electronic or mechanical, for any purpose, without our prior written permission.

 $8x8 \mbox{\ensuremath{\&mark}}$  is a registered trademark of 8x8, Inc.

All other trademarks, service marks, registered trademarks, or registered service marks are the property of their respective owner/s. All other brands and/or product names are the trademarks (or registered trademarks) and property of their respective owner/s.

i

## **Contents**

| Disaster Recovery Companion Service                 | 1 |
|-----------------------------------------------------|---|
| Features                                            | 1 |
| Rerouting Options                                   | 1 |
| Rerouting Plans                                     | 2 |
| Plan for a Disaster Recovery Event                  | 2 |
| Set up Voice Channel Rerouting                      | 3 |
| Configure Email and Chat Channels During a Disaster | 8 |
| Configure Bria Softphone for Disaster Recovery      | 9 |

# **Disaster Recovery Companion Service**

8x8 Disaster Recovery Companion Service provides continuity if the data center hosting your primary 8x8 Virtual Contact Center suffers a disaster or site failure.

8x8 Virtual Contact Center Disaster Recovery Companion Tenant is a scheduled replica of your primary Virtual Contact Center tenant in the standby mode. This instance of your Virtual Contact Center tenant is hosted in a geographically diverse data center. It enables continuity for the contact center telephony traffic in the event of a site failure or natural disaster where your Virtual Contact Center cannot be accessed.

On-demand administration is available using the 8x8 Account Manager application, whether you just want more flexibility in everyday call routing, or plan for business continuity. You can divert your contact center inbound telephony traffic to your companion tenant or alternate phone numbers.

### **Features**

- Ability to maintain business telephony continuity
- Provides geographically-diverse data center for the Companion tenant
- Ability to define and validate rerouting plans in advance
- Ability to quickly switch and self-manage routing plans
- Ability to archive routing plans
- Ability to access and restore a historical version of a routing plan

### **Rerouting Options**

The following built-in rerouting options in Virtual Contact Center help you maintain business continuity:

1

 Disaster Recovery (DR) Tenant: Subscribe to Disaster Recovery Companion Service, which provides access to a secondary tenant.

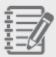

**Note:** The Companion Disaster Recovery Tenant is an add-on service that can be purchased separately. It requires prior configuration.

 Forward Calls: Route your contact center inbound calls to an alternate phone number such as a phone queue or workplace.

### **Rerouting Plans**

Virtual Contact Center facilitates channel or agent rerouting using routing plans. A routing plan determines how your contact center traffic is channeled. During normal operation, you can route traffic to the primary tenant. During a disaster, you can redirect the traffic to a DR tenant or forward them to another phone number. By default, all routing plans are set to direct inbound traffic to the primary tenant.

Virtual Contact Center allows you to define:

- Normal Routing Plan: Determine call routing during normal business operation.
- Disaster Routing Plan: Determine call routing during a disaster event.
- Alternate Routing Plan: Allows to test the set up in Voice Services Channel Rerouting, validate selected routing options, and copy the validated plan to the Normal or Disaster routing plan.

## Plan for a Disaster Recovery Event

An exclusive test phone number is provided with every DR tenant. At a minimum, you should use this test number as well as other designated channel numbers monthly. 8x8 strongly recommends, and most industry guidelines require, conducting a full DR failover test at least once a year.

As contact center managers, you must set up a disaster event contingency plan for the contact center, test the plan ahead of time so you can activate it instantly when you need it. The plan should identify the VCC channel numbers to be rerouted to the companion tenant or to the alternate phone numbers, as needed. With the plan in place and with a few clicks in 8x8 Account Manager, your contact center traffic is automatically rerouted without the need to contact 8x8 Support.

## Set up Voice Channel Rerouting

Before you activate a routing plan, we recommend testing out the plan. You can use the alternate routing plan to test if a routing plan works as intended without disturbing the settings in the other two plans. With a routing plan, you can be assured your disaster recovery plan is ready for activation when you need it.

The following features give you the ability to reroute the inbound traffic to your contact center:

- Voice Services Channel Rerouting: Allows you to divert the contact center's inbound telephony traffic to the companion tenant or alternate phone numbers. This feature is available to both VO-VCC and Virtual Contact Center users with dedicated public numbers.
- VCC Agent Login and Direct Dial Rerouting: Allows you to divert calls for agents with private channel numbers to the companion tenant or an alternate phone number in case of emergency. During a disaster event, the agents log in to their application URL like before, but the system diverts them to the disaster recovery site as configured by the Account Manager administrator prior to the disaster. This feature is only available to VO-VCC users.

We recommend the following workflow for setting up Channel and VCC Agent Login and Direct Dial Rerouting: Step 1: Create an Alternate Routing Plan

- 1. Log in to Account Manager by going to <a href="http://login.8x8.com">http://login.8x8.com</a> from your preferred browser.
- 2. Click Contact Center in the top navigation bar.

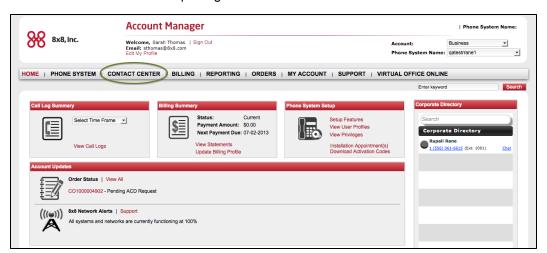

- 3. From the Contact Center menu, select one of the following:
  - Voice Services Channel Rerouting: View and set up the Virtual Contact Center channel routing plans.

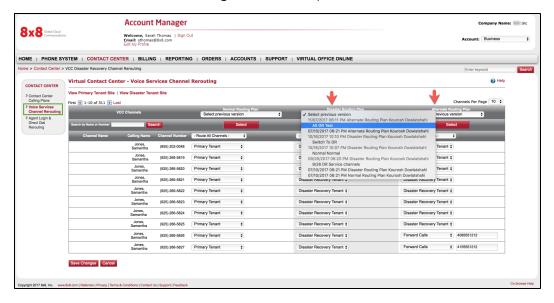

■ VCC Agent Login and Direct Dial Rerouting: View and set up agent login and routing plans.

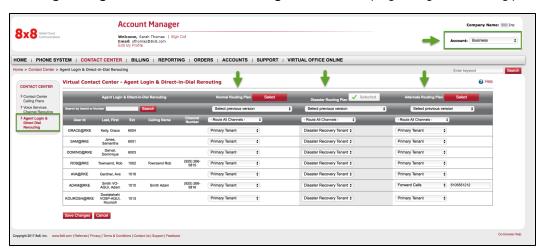

The following table shows the fields and options available in Virtual Contact Center:

| Field       | Description                                                |
|-------------|------------------------------------------------------------|
| User ID     | The agent user ID that is used to log in to Agent Console. |
| Last, First | The last and first name used for the account.              |

| Field                     | Description                                                                                                    |
|---------------------------|----------------------------------------------------------------------------------------------------|
| Ext                       | The dedicated or virtual extension number assigned to the agent.                                                                       |
| Calling Name              | Name displayed on PSTN calls, which contains the first 15 characters from the agent's first and last name.                             |
| Channel Name              | The name of the channel that you are planning to reroute.                                                                              |
| Channel<br>Number         | The telephone number of the channel that receives the incoming calls.                                                                  |
| VCC Channels              | All Virtual Contact Center channels are listed. You can select all channels or only the ones you like to reroute.                      |
| Route all<br>Channels     | If selected, the system reroutes all Virtual Contact Center channels.                                                                  |
| Primary Tenant            | Forwards all traffic to the channels that come to the primary tenant.                                                                  |
| Forward Calls             | Forwards inbound traffic to a specified phone number.                                                                                  |
| Normal Routing Plan       | Indicates the plan for call routing during normal business operation.                                                                  |
| Alternate<br>Routing Plan | Allows you to test the set up channel rerouting, validate routing options, and copy the validated plan to the normal or disaster plan. |
| Disaster<br>Routing Plan  | Indicates the plan for call routing during a disaster.                                                                                 |

- 4. Select a channel and specify a routing option under **Alternate Routing Plan** from the available choices:
  - **Primary Tenant**: forwards all traffic to the channels in the primary tenant.
  - **Disaster Recovery Tenant**: forwards all traffic to the dedicated DR tenant.

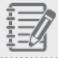

Note: DR Tenant is limited to tenants with the 8x8 Disaster Recovery Service.

.....

■ Forward Calls: forwards inbound traffic to a specified phone number. Enter a valid phone number.

5. Alternately, you can route all channels to the same destination by selecting an option from the **Route All Channels** drop-down menu.

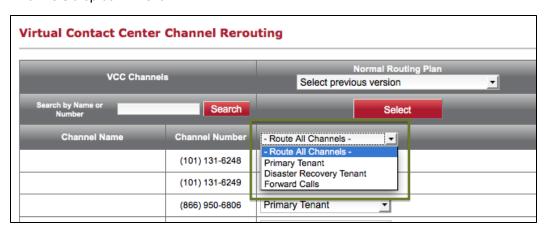

- 6. Click **Save Changes**. You are prompted to save with comments.
- Enter a brief note to indicate the changes you made.
   Saving takes a snapshot of the settings in the Alternate Routing Plan column.

#### Step 2: Activate the Alternate Routing Plan

Changes to your routing plan take effect upon activating the plan. To activate a routing plan, click **Select** under a plan. The call redirection takes effect immediately. The ability to automatically store and retrieve previous versions of plans provides the flexibility to revert to a previous plan any time.

1. Click **Select** to activate the alternate routing plan.

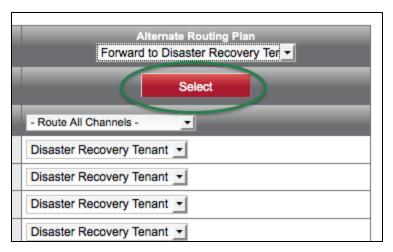

2. Test if the calls are routed as intended.

3. When the selected plan operates successfully, you are now ready to copy the plan to the **Normal Routing Plan** or the **Disaster Routing Plan**.

#### Step 3: Copy the Tested Plan

1. From the drop-down menu under Disaster Routing Plan or Normal Routing Plan, select the **Alternate Routing Plan** you just validated.

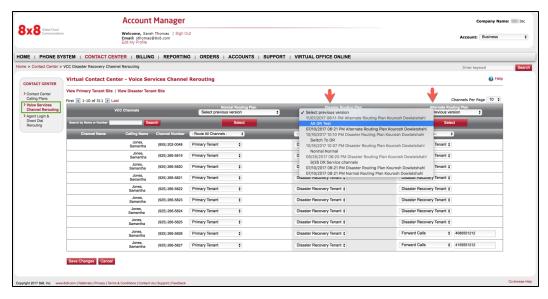

- 2. Refer to the comments to make sure you are copying the right version.
- 3. The copy action highlights the channels with changed settings.

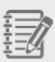

**Note:** You can access up to five previously-saved versions of a routing plan. You have the flexibility to revert to these plans, should the need arise.

4. Click Save Changes.

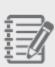

**Note:** When you save changes to a routing plan, a snapshot of the plan is saved as a new version for that plan. You can access up to five previously-saved versions for each plan. Saving changes across all three plans provides a separate version for each plan. Each of these versions reflects a snapshot of the plan itself. This way, you can copy the settings from a column by selecting the desired version specific to the plan.

## Configure Email and Chat Channels During a Disaster

Virtual Contact Center Disaster Recovery Companion Service is intended to provide on-demand administration to manually re-direct your contact center voice traffic to your companion tenant or other phone numbers. If you are utilizing the Virtual Contact Center email and chat media channels, the following steps are required by your system administrators.

■ Email Channel: As part of tenant synchronization process email channels can be synchronized to the companion tenant. The email channel on DR tenant needs to be activated to retrieve emails from the email server. Same mail server credentials as the primary tenant are put in place. Just enable the channel.

Email channel on primary tenant needs to be stopped from retrieving emails, assuming the tenant is still accessible. Otherwise, in DR emergency where the primary tenant is not accessible, no action is required.

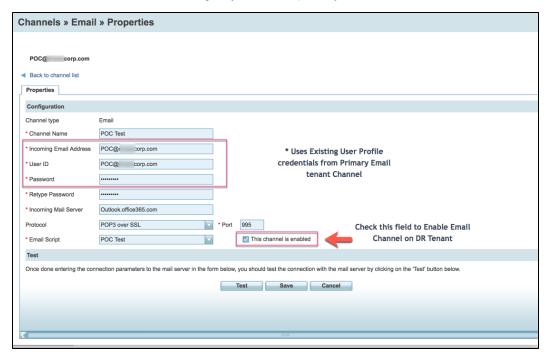

■ Chat channel: The Code snippet generated by the primary tenant which is being used on your web page offering chat service needs to be updated with snippet generated from the Companion (DR) tenant.

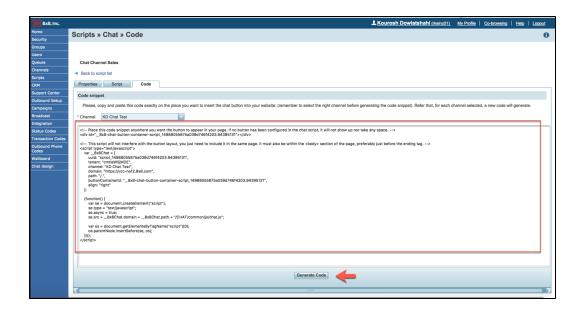

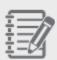

**Note:** You cannot predict when or where disaster will strike. You must manually redirect your voice traffic to your 8x8 DR tenant as your service does not automatically failover.

If you use 8x8 carrier services, quickly redirect your inbound voice traffic by using the Channel Rerouting tool in the 8x8 online Account Manager.

If you do not use 8x8 as your carrier, we work with you during your DR planning to identify the steps your carrier requires for manually redirecting your calls.

## Configure Bria Softphone for Disaster Recovery

If your agents use Bria softphone, you must create and enable two Bria accounts (one for each proxy address): the primary tenant proxy address and DR companion tenant proxy address. Select **Auto Select** from the drop-down.

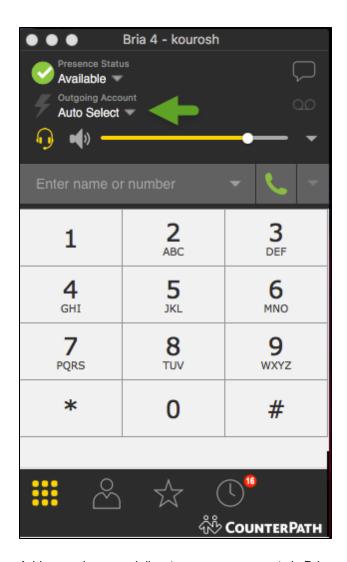

Add your primary and disaster recovery accounts in Bria and enable them.

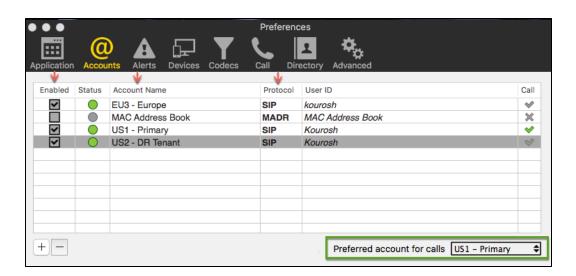

The following example displays the details of sip account settings. The proxy address for the primary tenant is vcc-sip-us1.8x8.com and the proxy address for the DR tenant is vcc-sip-us2.8x8.com.

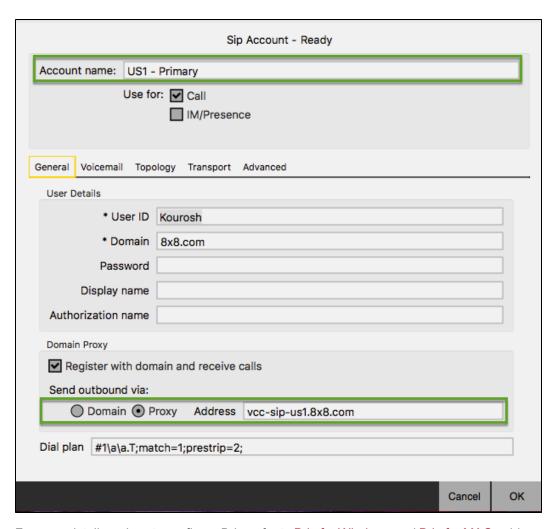

For more details on how to configure Bria, refer to Bria for Windows and Bria for MAC guides.